## **6.1. Pesquisa de Pedidos de Alterações Orçamentárias**

## **6.1.1. Tela de Pesquisa**

Esta tela permite a pesquisa de pedidos por vários atributos. A primeira encontra o pedido pelo número do objeto, chamado chave, que pode ser o número do Pedido, o número da Ação ou o número da Formalização.

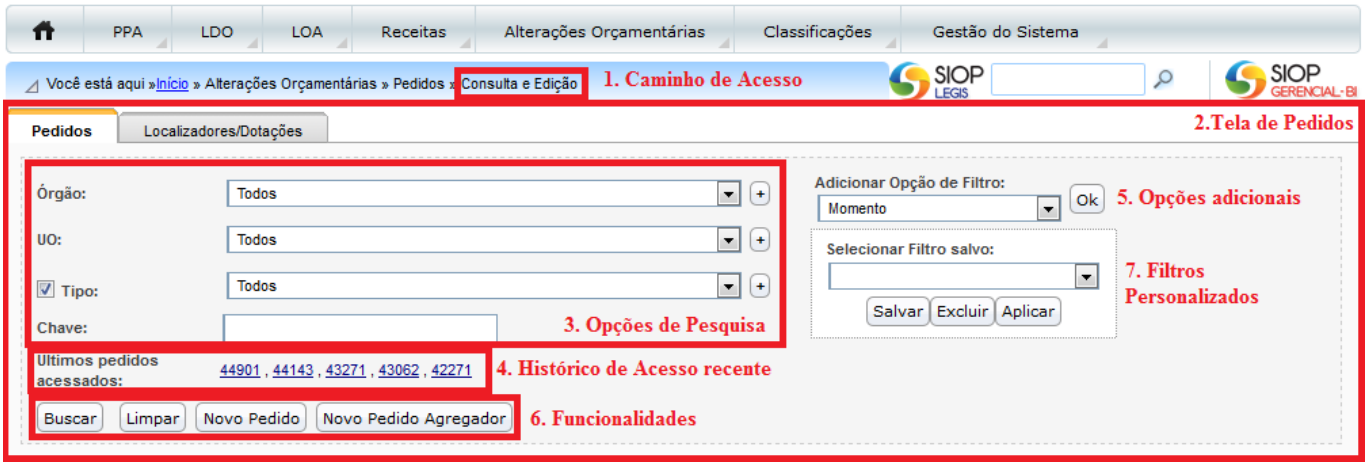

Observe a imagem acima. Nela destacamos:

- 1. Caminho de acesso: no SIOP há sempre uma indicação da funcionalidade que está sendo utilizada no momento. É o caminho que o usuário fez para acessá-la. Chama-se Migalha de Pão ou Bread Cramb.
- 2. Tela de busca de Pedidos: engloba duas abas. Uma para pesquisar o pedido por atributos pelas chaves.
- 3. Opções de Pesquisa: aqui o usuário estabelece os filtros com os quais a pesquisa será feita. Pode-se deixá-los todos em brando, de modo que o sistema trará todos os pedidos do exercício em questão. Entretanto, se alguma dessas opções for preenchida, apenas os pedidos que tenham o mesmo valor no campo será encontrado. Os filtros básicos são:
	- 1. Órgão: define que todos os pedidos a serem encontrados devem ser do órgão selecionado. Se nenhum for escolhido, os registros encontrados poderão se de qualquer Órgão.
	- 2. Unidade: define que todos os pedidos a serem encontrados devem ser da Unidade selecionada. Se nenhuma for escolhida, os registros encontrados poderão se de qualquer Unidade.
	- 3. Tipo: define que todos os pedidos a serem encontrados devem ser do tipo de pedido de crédito especificado. Para saber mais detalhes de cada tipo em cada exercício, clique no ano correspondente [na tela dos manuais de alterações orçamentárias.](https://intrasof.sof.intra/siopdoc/doku.php/alteracoes_orcamentarias:alteracoes_orcamentarias) Note que este filtro pode ser desabilitado desmarcando o checkbox ao lado.
	- 4. Chave: é um texto genérico usado para buscar o pedido. Pode ser o código do pedido ou sua descrição; o código ou título da ação; e o código ou descrição da formalização. Podese separa vários textos separando-os por vírgulas.
- 4. Últimos pedidos acessados: é a lista dos últimos pedidos que o usuário acessou com o perfil atual.
- 5. Opções adicionais de filtros: para despoluir a tela, outras opções de filtros são escolhidas sob demanda definindo um campo em Adicionar Opções de Filtro e clicando no botão OK.
- 1. Momento: indica que o documento a ser encontrado deve estar no momento assinalado neste campo.
- 2. Tipo de Instrumento Legal: indica que o documento a ser encontrado deve utilizar o instrumento legal selecionado neste campo.
- 3. Situação: estabelece que o documento a ser encontrado deve estar na situação escolhida.
- 4. Classificação: é o tipo de alteração orçamentária (créditos suplementar, adicional, extraordinário, outras alterações, etc).
- 5. Datas de criação/envio publicação efetivação do pedido: filtros de datas.
- 6. Categoria: define se é um crédito ou bloqueio.

Para realizar a pesquisa, escolha os filtros e clique em "Buscar".

Assista **[AQUI](https://intrasof.sof.intra/siopdoc/lib/exe/fetch.php/alteracoes_orcamentarias:video_consultarpedido.mp4)** a um breve vídeo mostrando a busca de um pedido no SIOP.

## **6.1.2. Botões de Ações da Tela de Pesquisa - Funcionalidades**

São os botões que causam alguma reação no sistema, para buscarem o pedido, limparem os filtros, entre outras.

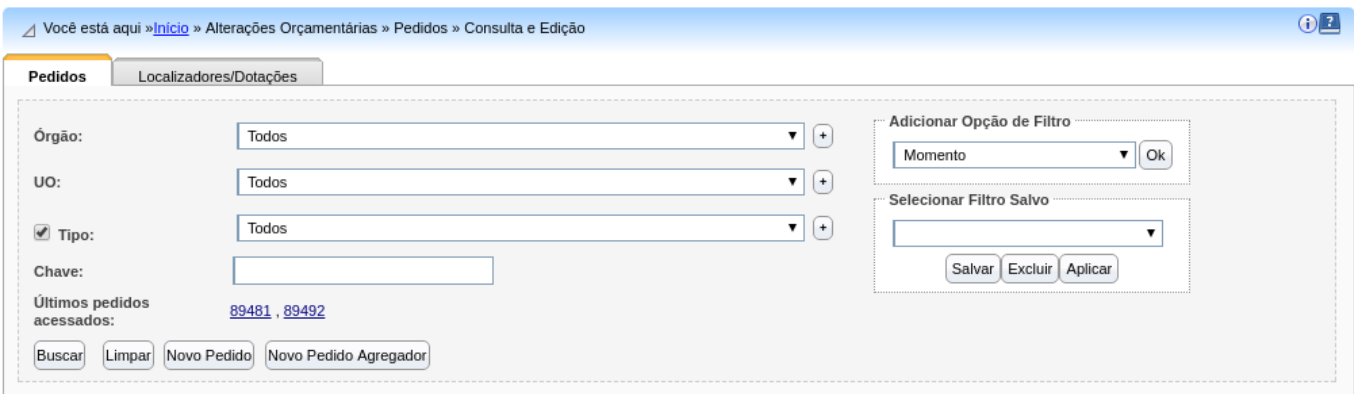

- Buscar: aciona a busca de pedidos de acordo com os filtros escolhildos.
- Limpar: limpa os filtros escolhidos, fazendo com que a tela volte ao seu estado inicial.
- Novo Pedido: cria um novo pedido. Mais detalhes adiante neste manual.
- Novo Pedido Agregador: cria um pedido que agrupa outros pedidos. Mais detalhes adiante neste manual.

## **6.1.3. Visibilidade dos Pedidos de Alterações Orçamentárias**

O perfil do usuário é o que define a visibilidade do usuário em termos de operações e das situações dos Pedidos de Alterações Orçamentárias que ele pode ver.

O Perfil UO só vê pedidos nos seguintes casos:

- Pedido está no momento UO
- Pedido no momento OS e foi capturado

Pedido está efetivado.

O Perfil OS só vê pedidos nos seguintes casos:

- Pedido está no momento OS ou UO
- Pedido está efetivado
- O Tipo do pedido tem como instrumento legal ato próprio (portaria).

Para os perfis de uso pelos servidores envolvidos na SOF a visualização é total todo o tempo.